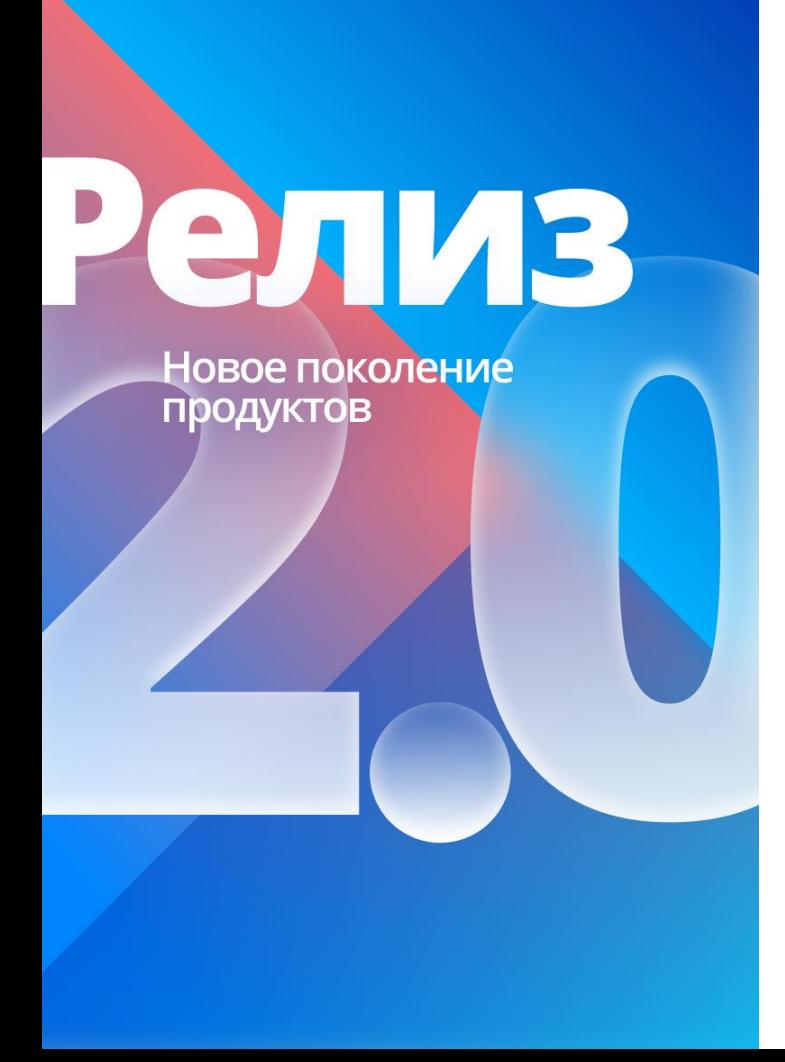

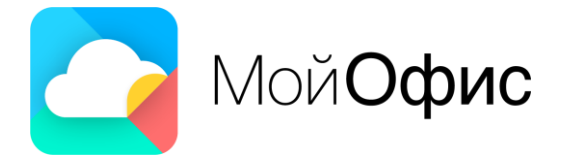

# **Новое в МойОфис** Релиз 2.0

Апрель 2022

**Новые продукты: «МойОфис Частное Облако 2»**

### **«МойОфис Частное Облако 2»**

#### **Что изменилось**

#### **Фокусировка:**

«МойОфис Частное Облако 2» — это прежде всего **система облачного хранения данных организации** со встроенными веб-редакторами документов.

Без почтовой системы.

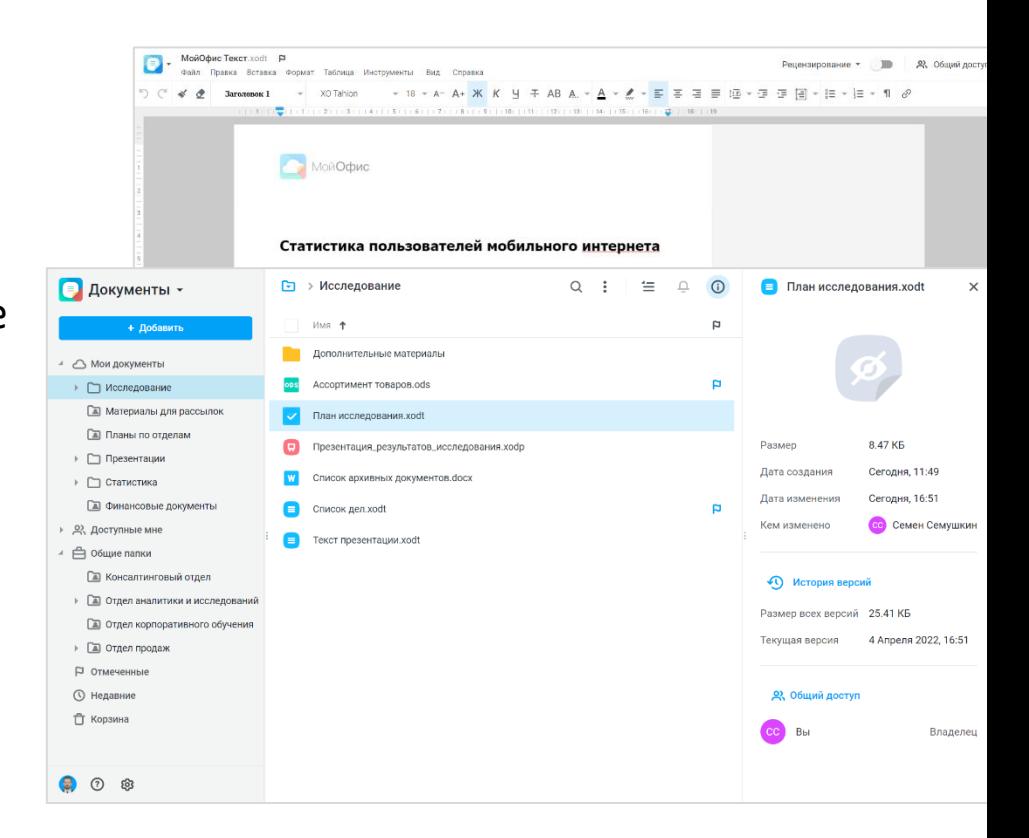

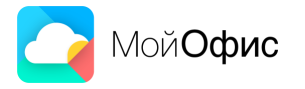

# **«МойОфис Частное Облако 2»**

#### **Расширение интеграционных возможностей.**

«МойОфис Частное Облако 2» может интегрироваться с:

- настольными редакторами «МойОфис Стандартный»;
- почтовыми системами «МойОфис Почта 2» и Mailion;
- системами Microsoft Exchange и Communigate для отправки почтовых уведомлений.

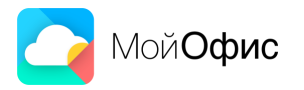

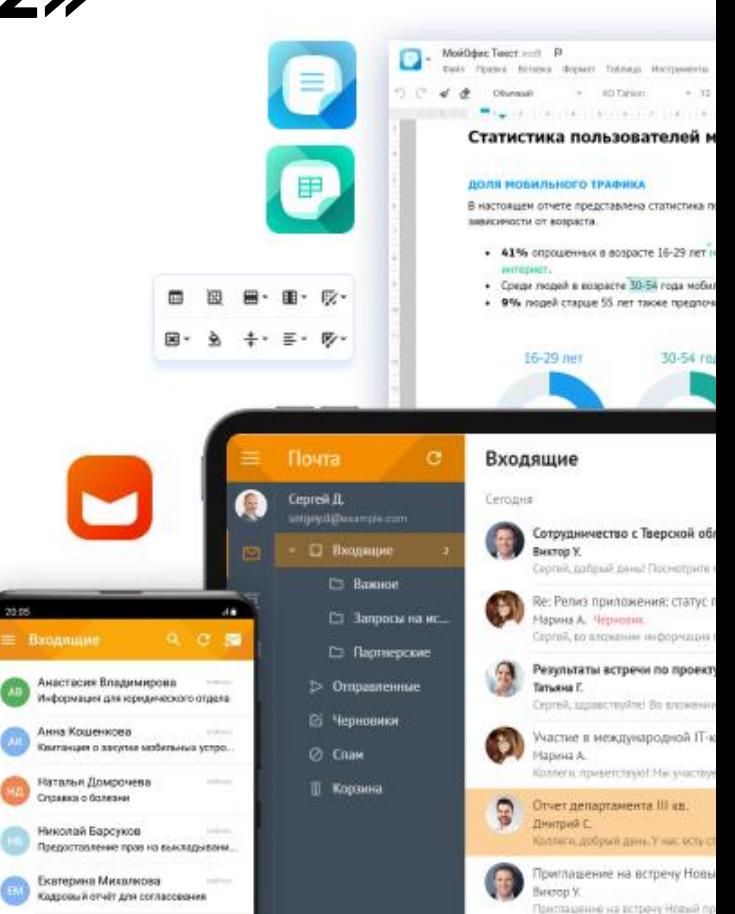

20:05

### **«МойОфис Частное Облако 2»**

#### **Ускорение и оптимизация:**

В «МойОфис Частное Облако 2» снижены требования к аппаратному обеспечению сервера совместной работы:

- **на 40% снижена нагрузка CPU**
- **на 30% оперативной памяти**
- **на 70% дискового пространства.**

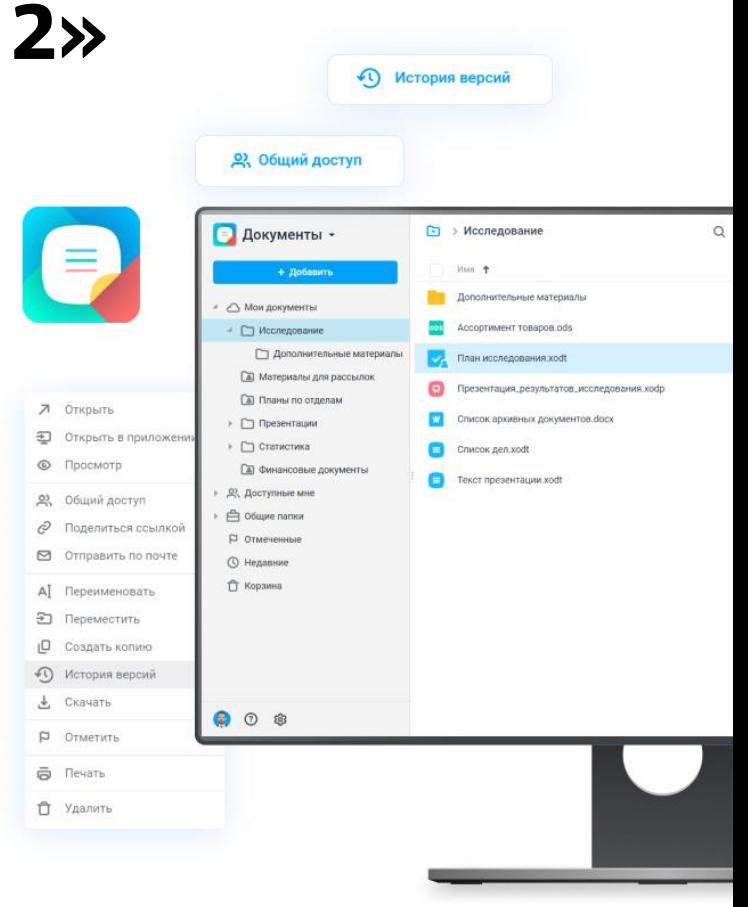

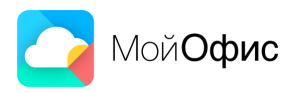

**Новые продукты: «МойОфис Частное Облако 2»**

# **«МойОфис Почта 2»**

#### **Оптимизация:**

- Повышена отзывчивость интерфейса, адаптивность и кроссплатформенность за счет использования современных языков программирования.
- Время отклика сервера и интерфейса по пользовательским операциям снизилось почти в 2 раза.
- **На 30% снижено потребление ресурсов сервера** за счет использования фреймворка Phalcon PHP.

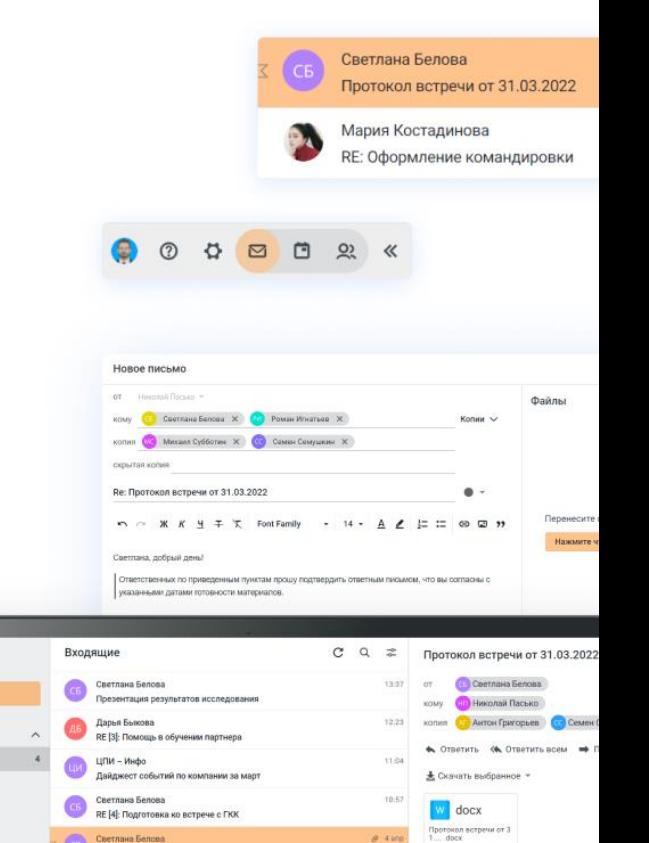

 $0.29$  март

Коллеги, добрый день?

typeamakers.

Concello 0 iese

Cherman Donors

Менедмер по усследования

минита помотоко овлавления меминикалб

Почта -

**Николай Пасько** 

**О Входящие** 

**Гл** Запросы

Партнерские

**Т>** Оттолиленные **В Черновики** 

**77** Baxmue

 $D$  Aprova

*Chau* 

**П Корзина** 

asko@positivechanger

Honoe niechae

Протокол встречи от 31.03.2022

RF: Oftcomensue enterementers

RE (2): План работ по клиенту М. Субботина

ние на событие: «Обсуждение результатов исследования

Мария Костадинова

**Knewes Bannona** 

Антон Григорьев Conteconavero reeta - annem-

Connect Connection

Антон Григорьев

Ormes

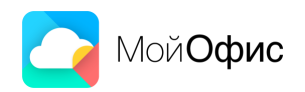

# **«МойОфис Почта 2»**

#### **Лаконичность и интуитивность интерфейса:**

- Для улучшения взаимодействия пользователей с почтовой системой, в интерфейсе приложений используются принципы стиля графического дизайна Material Design
- Простые формы, объемные элементы и плавность переходов создают для пользователя легкую и интуитивно понятную рабочую среду.

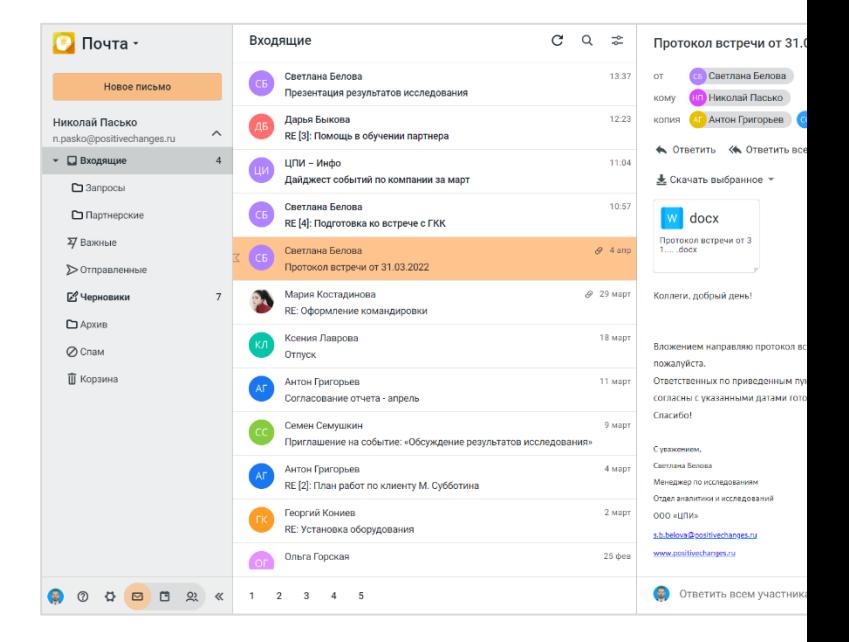

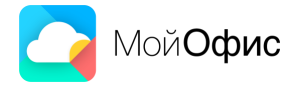

### **«МойОфис Почта 2»**

#### ▪ **Интеграции:**

Значительно расширены возможности интеграции по API с системами ВКС.

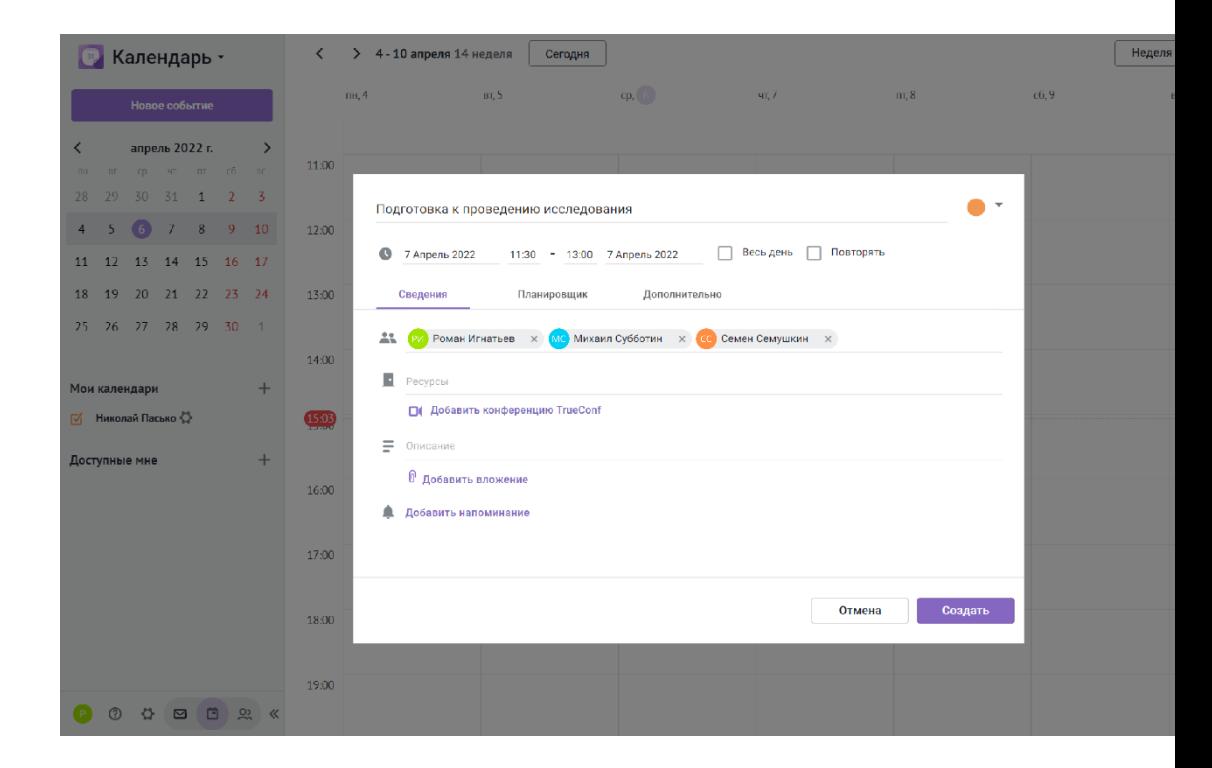

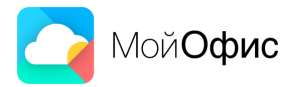

**«МойОфис Частное Облако 2»:** новые функции менеджера файлов

#### **Управление версиями документа**

- Используйте новый интерфейс для просмотра и контроля версий ваших документов.
- Если у вас есть доступ на редактирование и управление документом, то вы сможете создавать новые, восстанавливать, копировать, скачивать и удалять версии из списка.

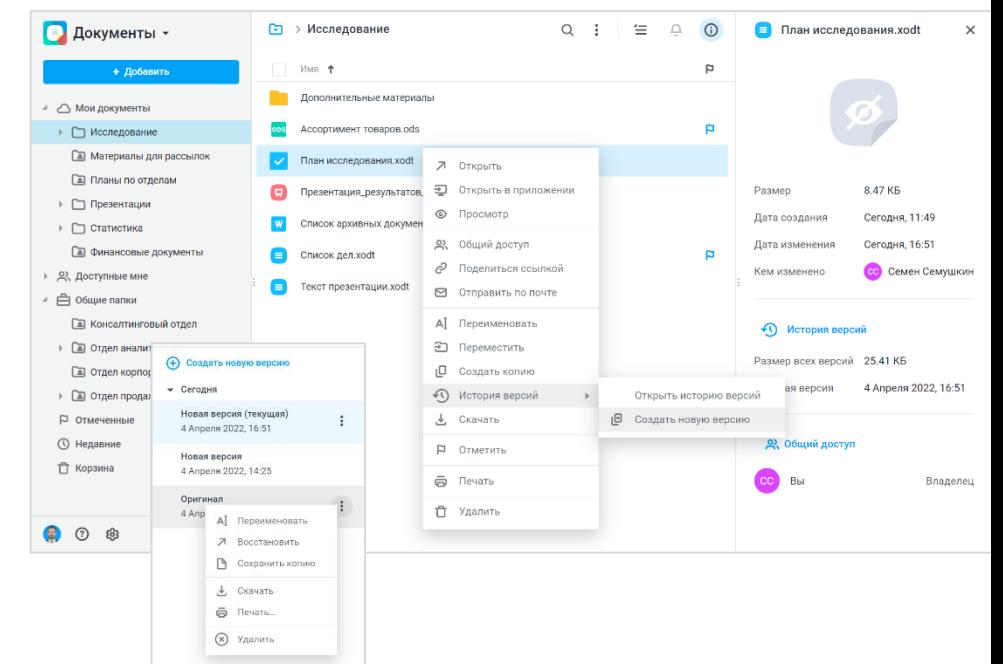

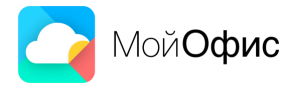

#### **Удобная работа для внешних пользователей облака**

Внешние пользователи облака, которые перешли по публичной ссылке, смогут пользоваться новым контекстным меню, а также удобно просматривать и переходить от одного файла к другому по кнопке.

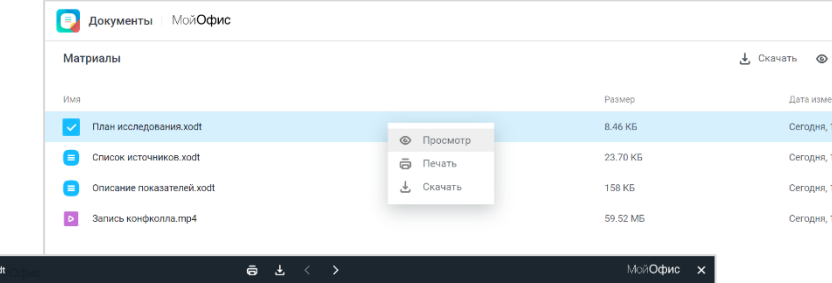

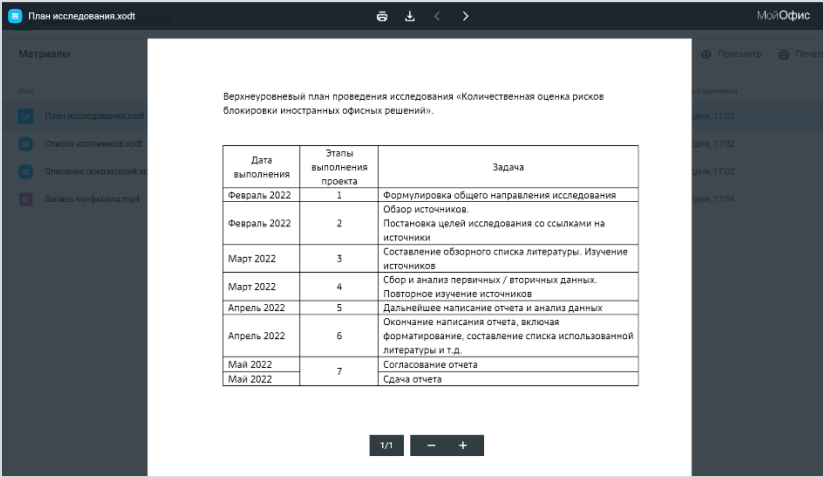

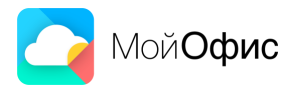

#### **Новые кнопки и разделы в файловом менеджере**

- Быстро создавайте документы и загружайте файлы в пустую папку при помощи новых кнопок.
- Узнавайте, кто внес последние изменения в документ, с помощью нового раздела «Кем изменено».

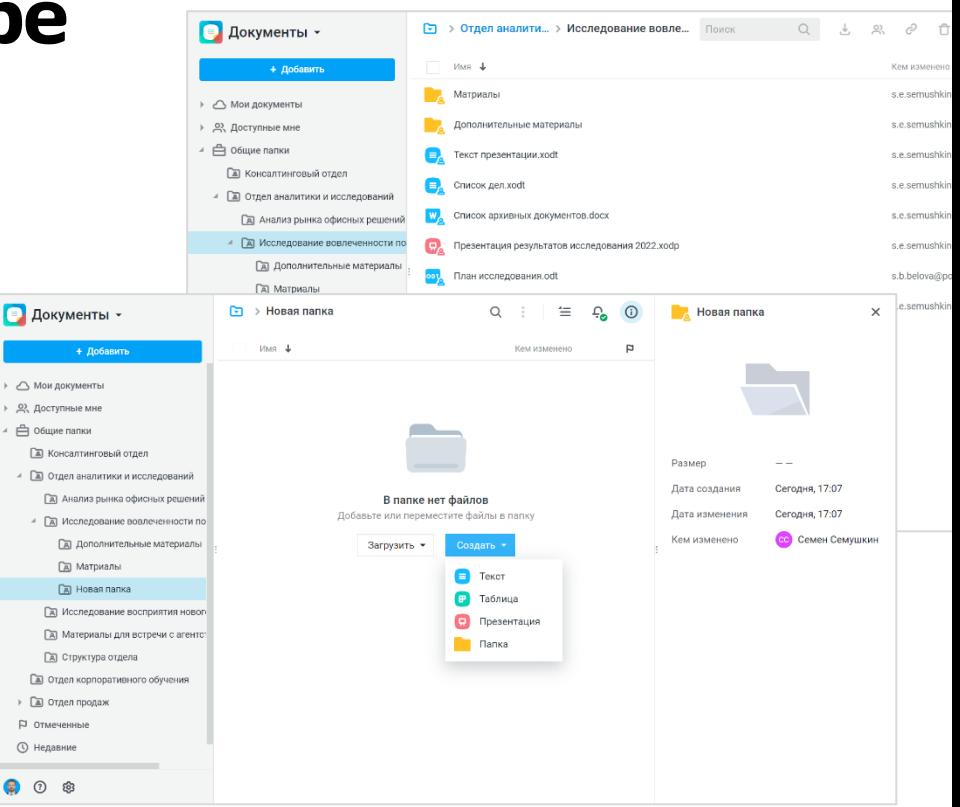

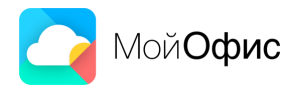

#### **«МойОфис Частное Облако 2»:**  новые возможности веб-редакторов

#### **Закрепление строк и столбцов**

Перемещайтесь по документу с большим количеством данных и не теряйте из виду важные диапазоны ячеек.

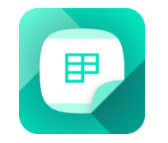

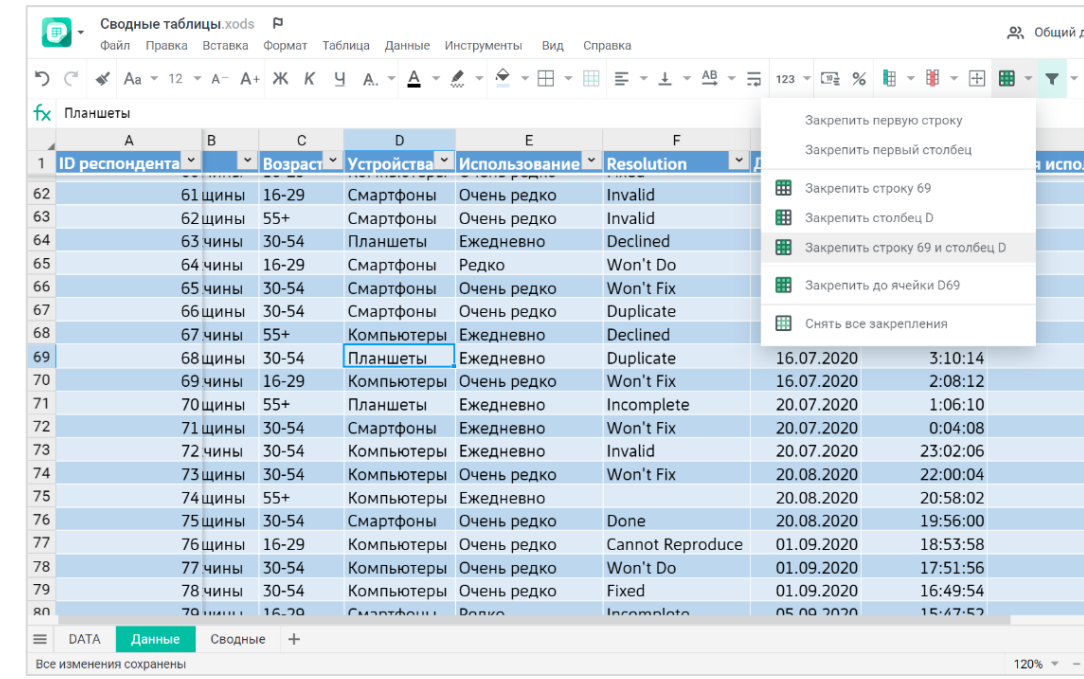

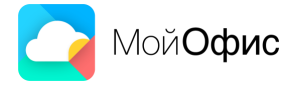

#### **Новые возможности вставки в веб-редакторах** МойОфис Таблица xods P

- **Вставляйте текст без сохранения** форматирования в веб-редакторе текста, а значения – в веб-редакторе таблиц.
- Добавляйте различные фигуры в обоих редакторах.

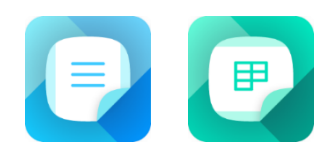

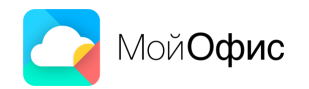

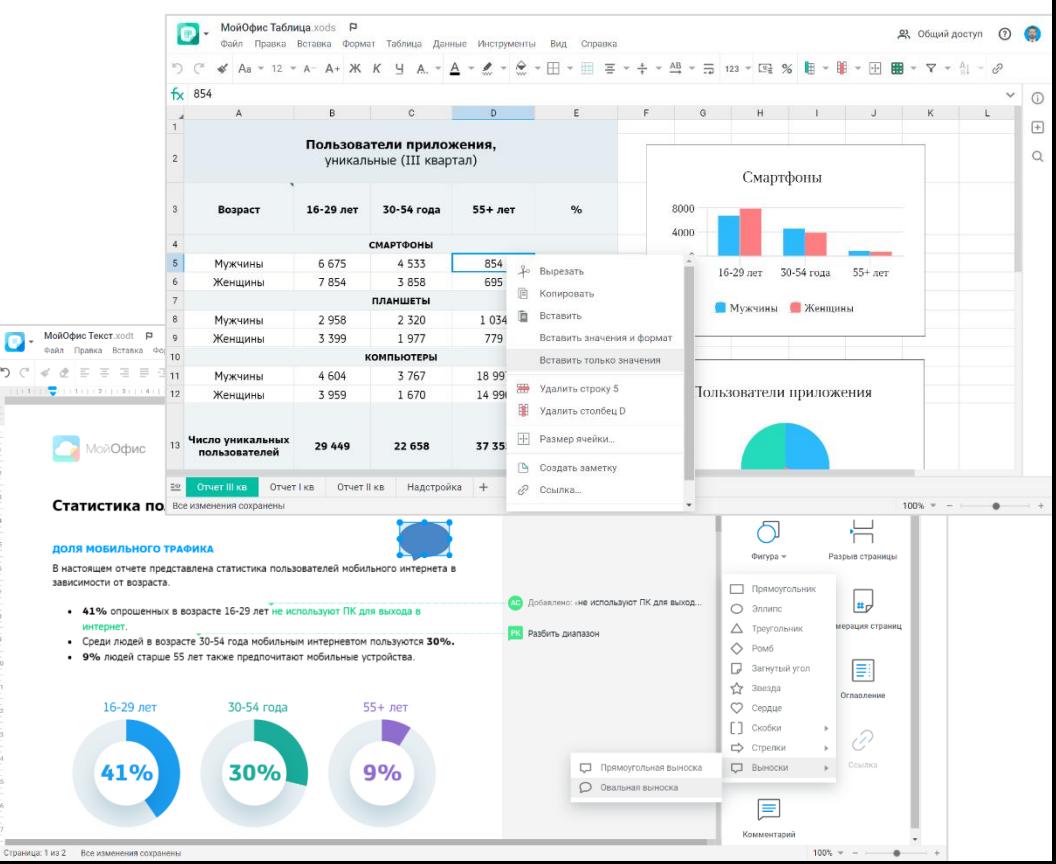

### **Новые подсказки в формулах**

- Легко добавляйте именованные диапазоны или области с табличным стилем форматирования в формулы.
- Просто выберите их имена из списка в подсказке, введя первую букву названия.

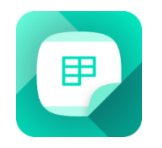

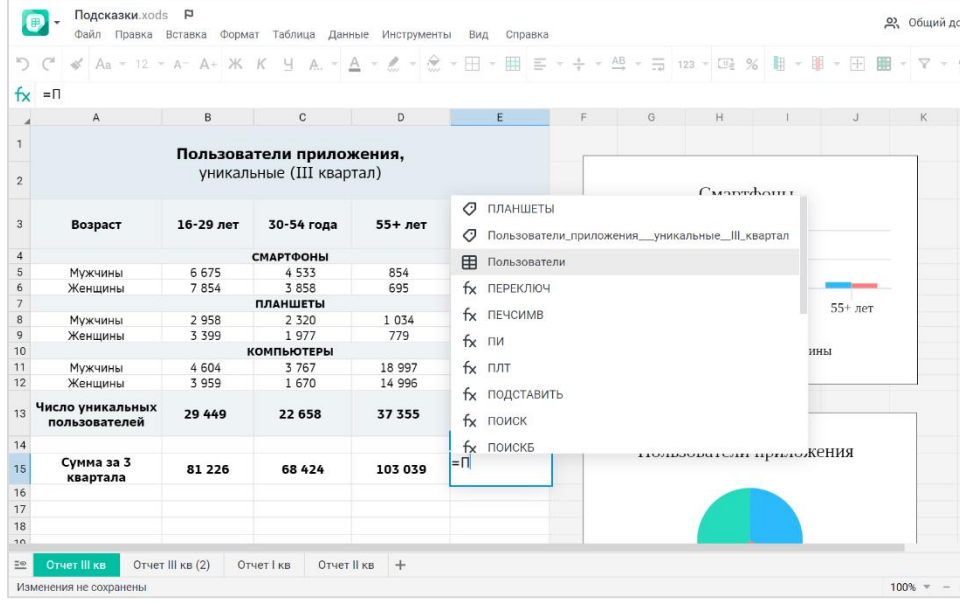

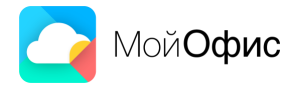

# **Работа с большими файлами еще быстрее**

- Открывайте, редактируйте и сохраняйте «тяжелые» табличные документы еще оперативнее.
- Новая версия веб-редактора «МойОфис Таблица» на 66% быстрее\* работает с документами, содержащими большое количество строк и формул, а также потребляет на 43% меньше оперативной памяти.

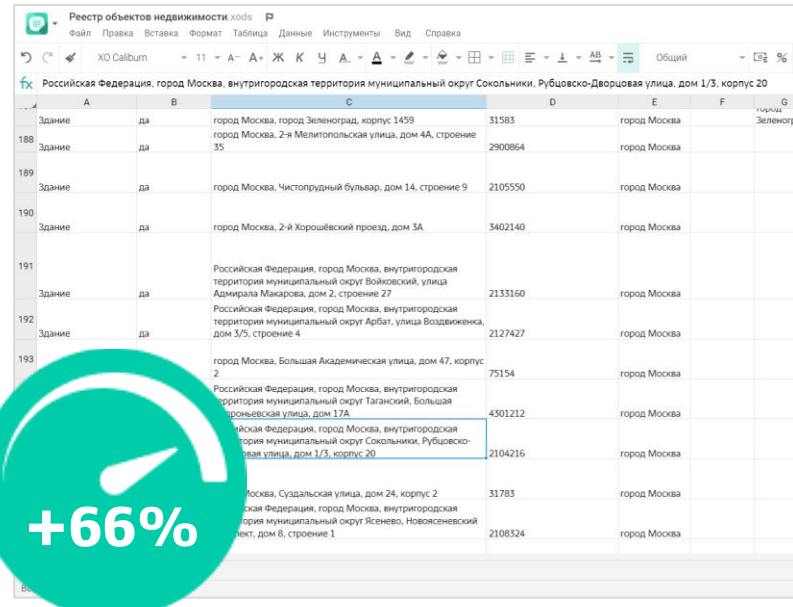

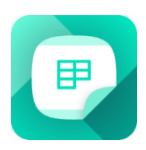

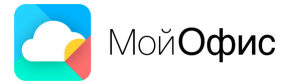

 $*$  средний показатель увеличения скорости работы редактора по данным внутренних замеров МойОфис на наборе тестовых документов

### **Копирование текста комментария**

- Используйте важную информацию из комментариев к документу.
- Теперь в веб-редакторе текста можно выделять и копировать текст из комментариев других пользователей.

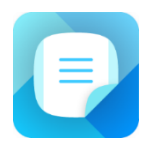

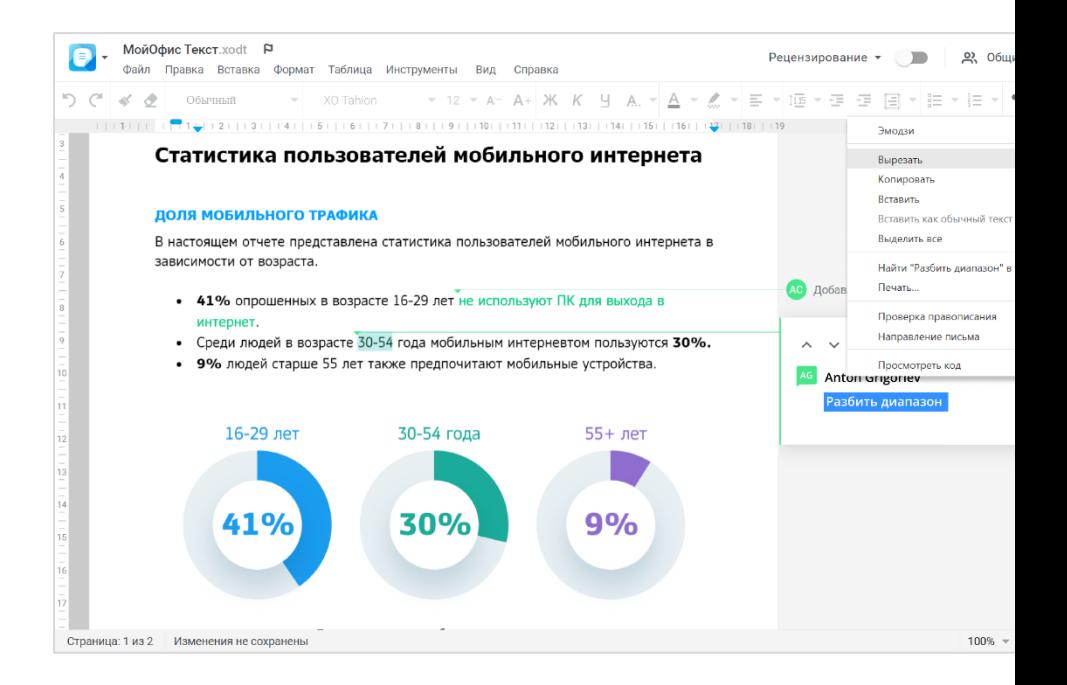

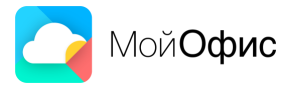

# **Информация о доступе к файлу под рукой**

- **Просматривайте и управляйте уровнем** доступа к документу, не выходя из него.
- **На панели «Свойства файла» появился** раздел, где вы сможете проверить кто и какой доступ имеет к файлу, а также изменить права пользователей.

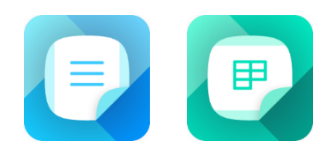

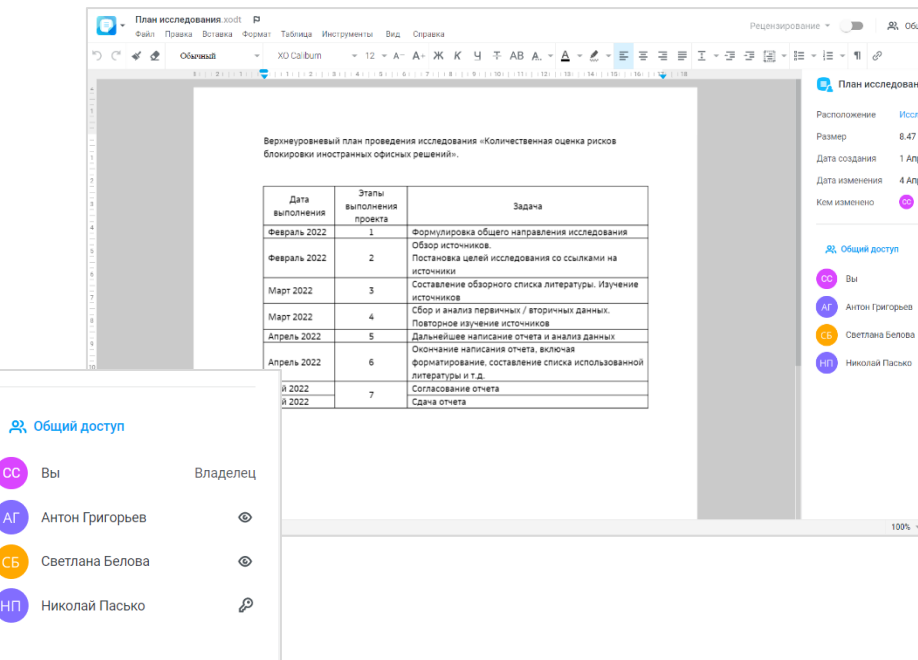

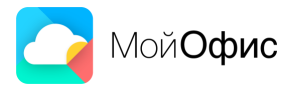

#### **Контроль расположения ячейки**

- Работайте с ячейками таблицы еще удобнее
- Редактируемая ячейка теперь выделяется на листе, а быстро переходить к ней можно по нажатию на имя.

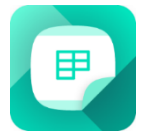

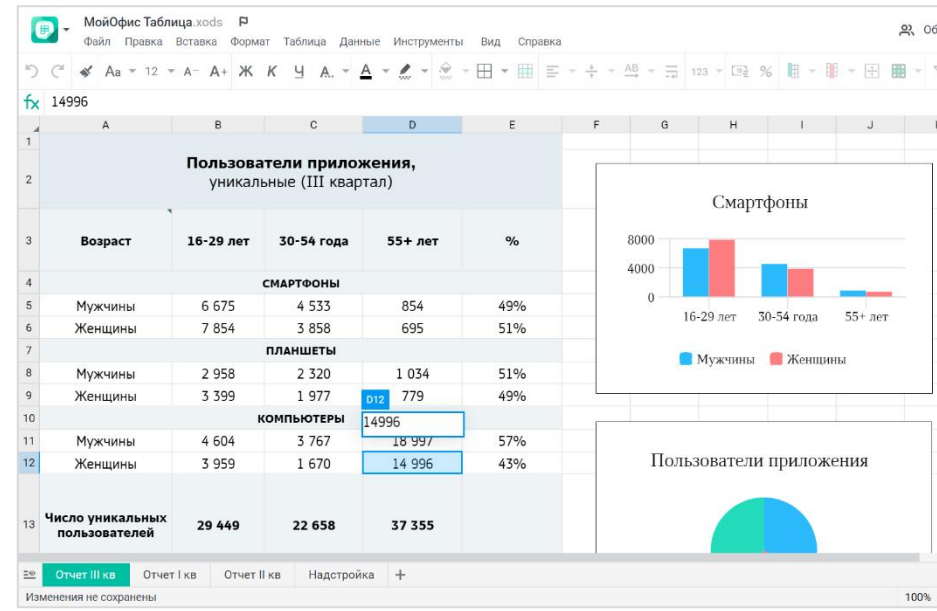

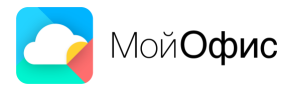

### **Автоматический пересчет вычисляемых полей**

- Обновляйте сводные таблицы и просматривайте значения вычисляемых полей в веб-редакторе «МойОфис Таблица».
- Поля будут пересчитаны автоматически и данные в них не потеряются.

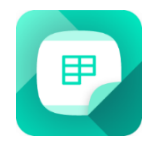

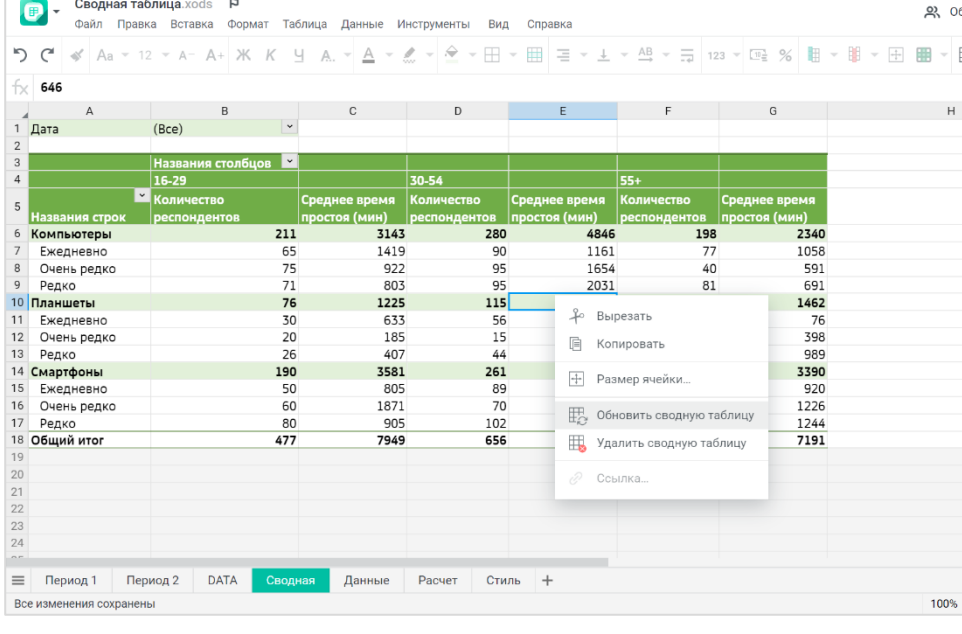

Cводная таблица.xods P

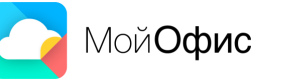

### **Разделители без зависимостей**

- **Используйте любые разделители в коде** формата функции ТЕКСТ.
- Выбранный формат данных будет отображен корректно, вне зависимости от настроек языка, даты или региона в системе.

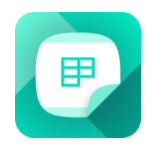

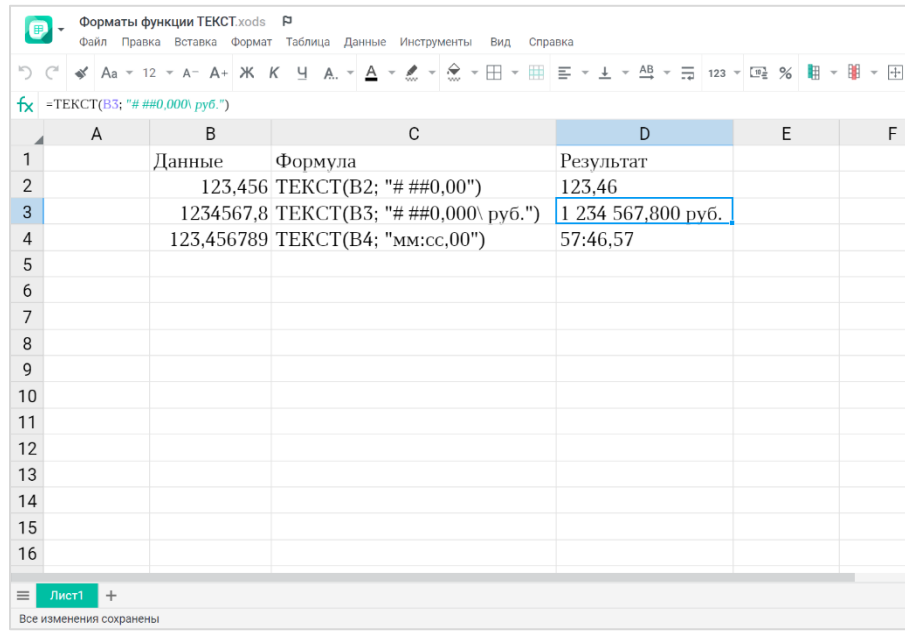

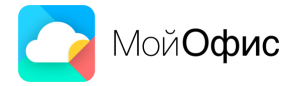

#### **«МойОфис Частное Облако 2»:** новые возможности для администраторов

# **Расширенные возможности администратора**

- Настраивайте параметры пользователей комплексно. Добавляйте отчество при создании и редактировании данных сотрудника.
- Управляйте теперь и общими папками, которыми владеет пользователь прямо из его карточки.
- При удалении пользователя-владельца общей папки, права на владение передаются вам, как администратору тенанта.

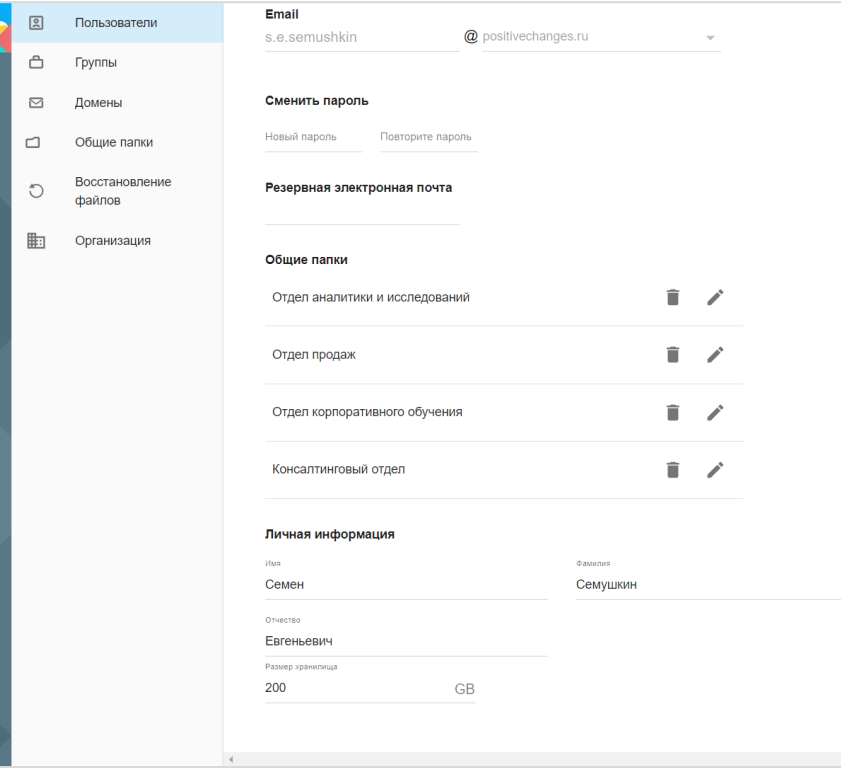

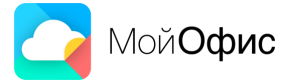

### **Новые языки интерфейса**

**• Работайте в интерфейсе** администратора теперь и на французском, испанском, а также португальском языках.

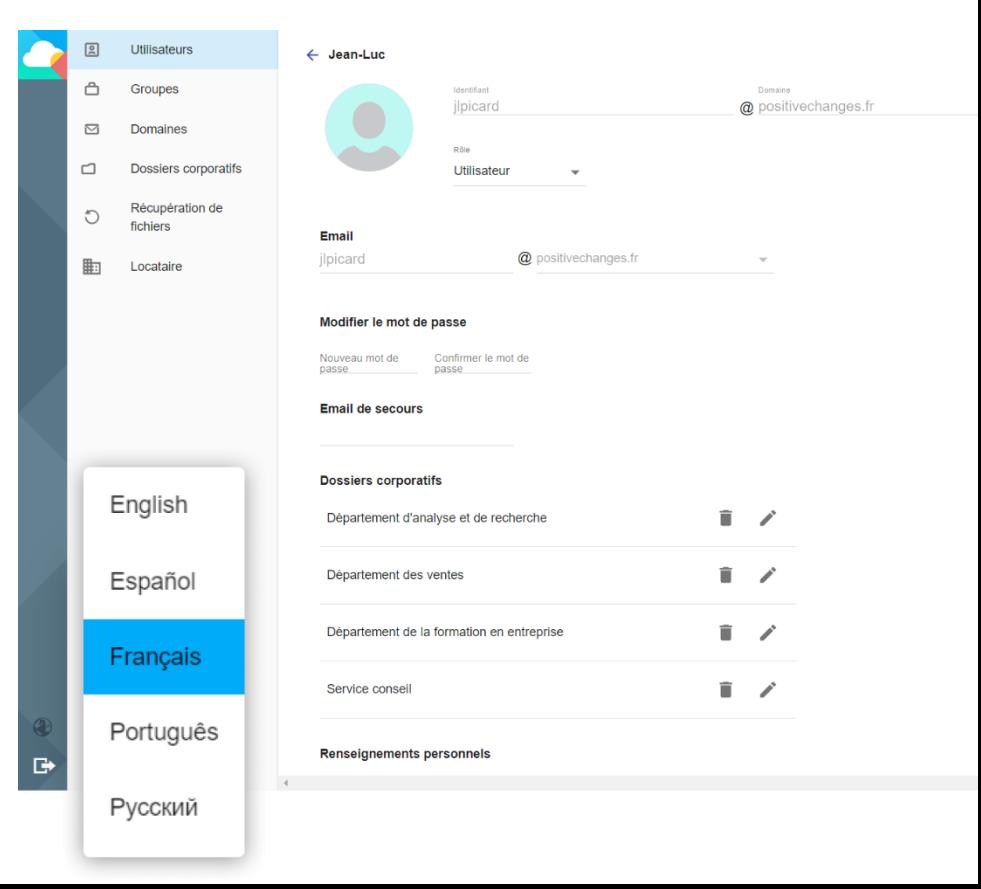

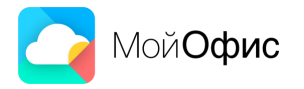

Новые возможности **«МойОфис Почта 2»**

#### **Бронирование ресурсов ВКС в «МойОфис Почта 2»**

- Создавайте события и бронируйте комнаты в системе ВКС, не выходя из почты.
- Добавляйте комнату ВКС при создании события в календаре. Адресатам будут отправлены приглашения со ссылкой, а конференция добавится в личный кабинет ВКС и календари всех участников.

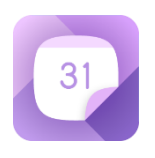

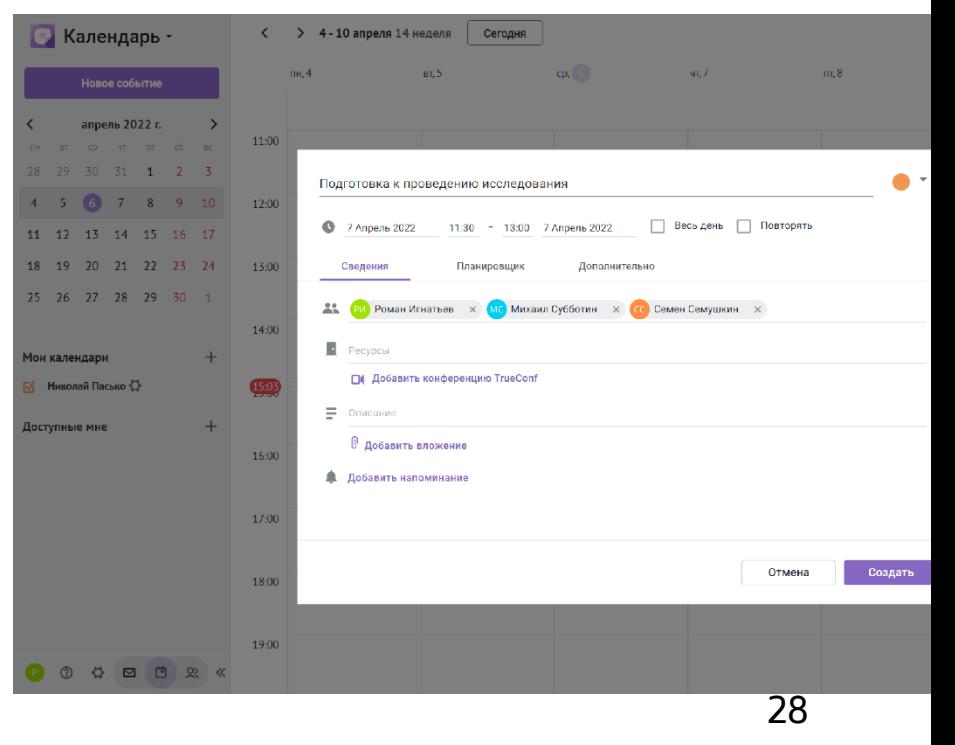

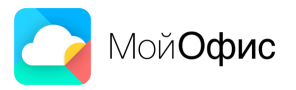

### **Цитирование в почтовом веб-клиенте**

- Легко ссылайтесь на фразы собеседника в ответном письме.
- Используйте специальную кнопку и быстро оформляйте текст в виде цитаты.

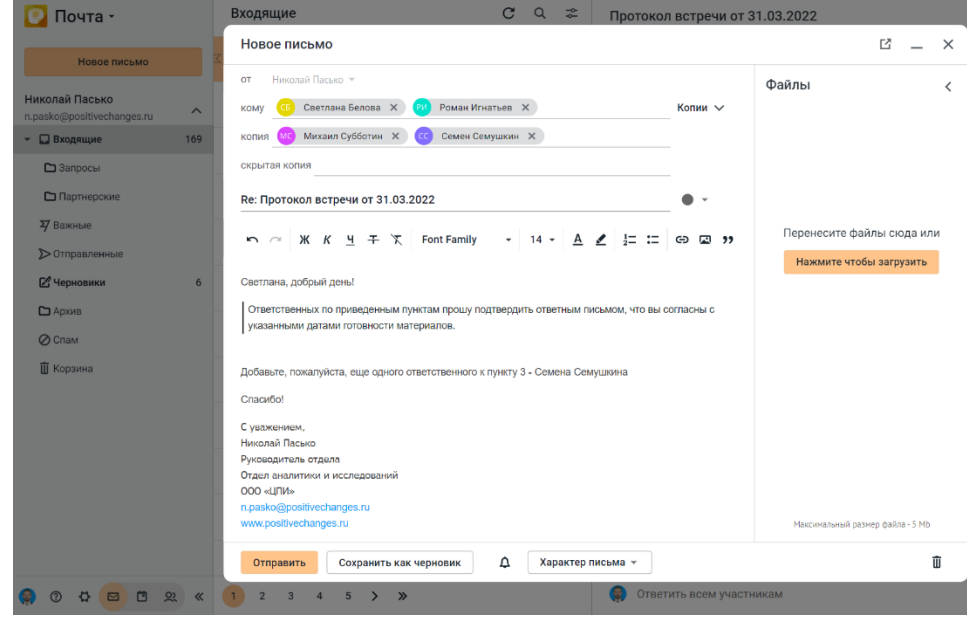

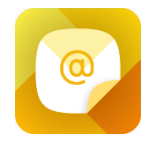

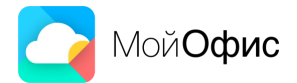

#### **Перемещение окна сообщения**

▪ Перемещайте окно нового сообщения в веб-приложении «МойОфис Почта», чтобы просмотреть содержание расположенного под ним письма или выбрать более удобное положение.

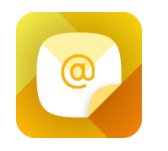

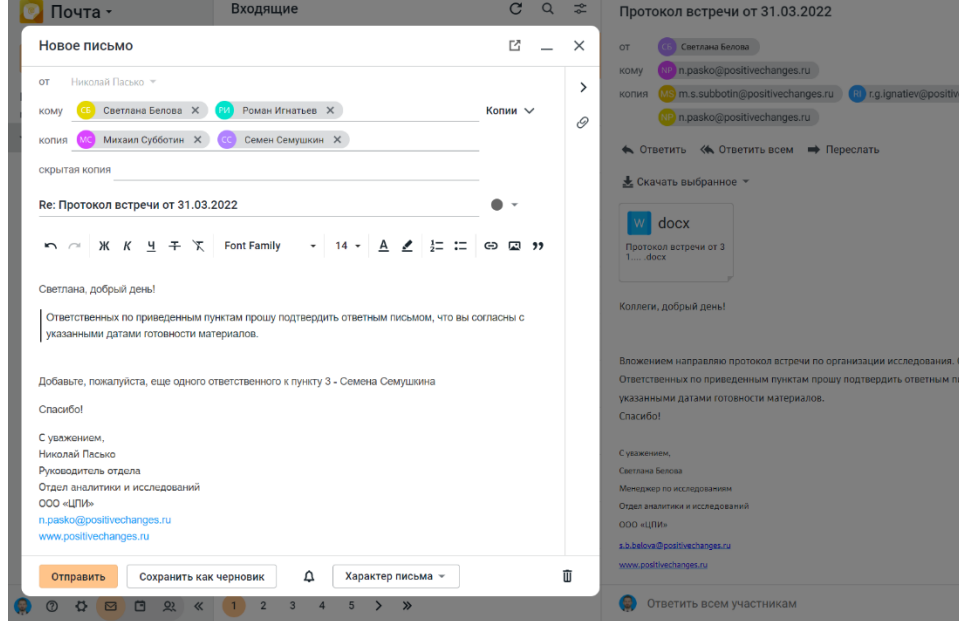

# **Удобная работа с событиями**

- Меняйте длительность события в календаре при помощи ползунка.
- Сортируйте ресурсы и участников события в порядке добавления, по алфавиту или их занятости.
- Переходите по гиперссылкам, указанным в поле "Место"

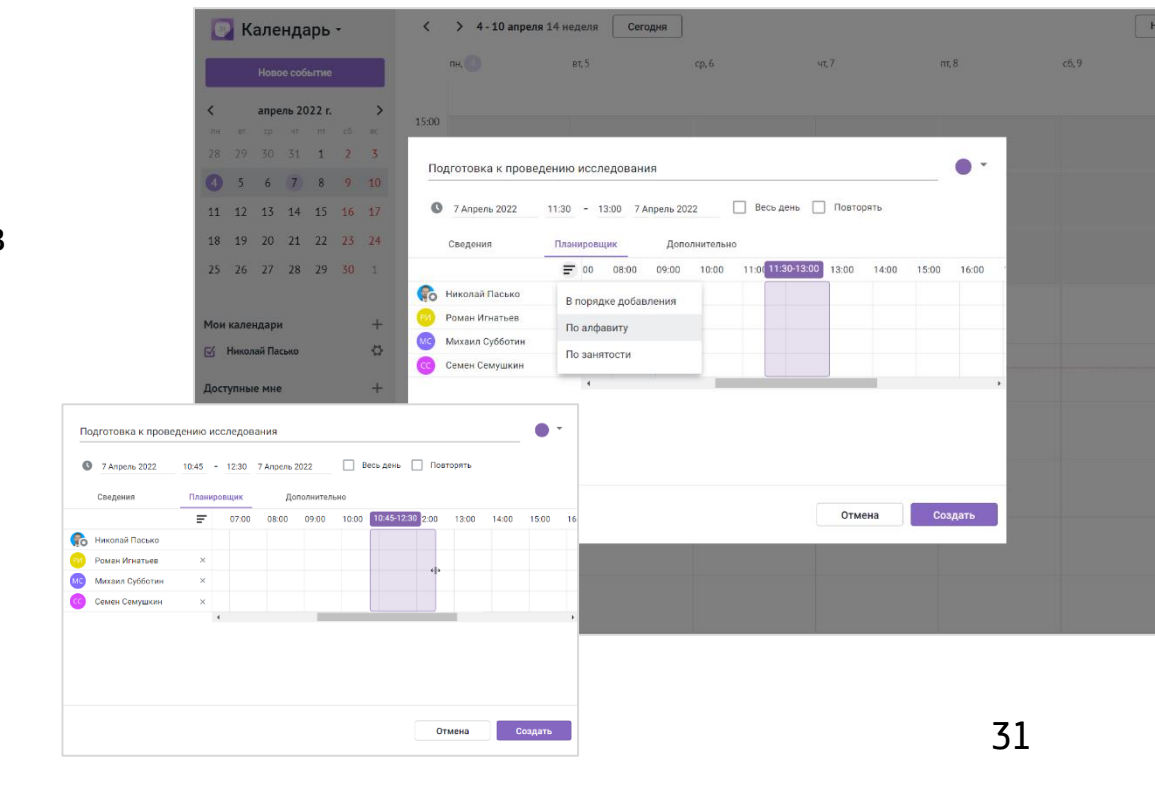

#### **Новые возможности назначения встреч и бронирования ресурсов**

- Создавайте сообщения и встречи с пользователем прямо в его профиле в веб-приложении «МойОфис Контакты».
- Легко бронируйте ресурсы из списка или на боковой панели с помощью кнопки.

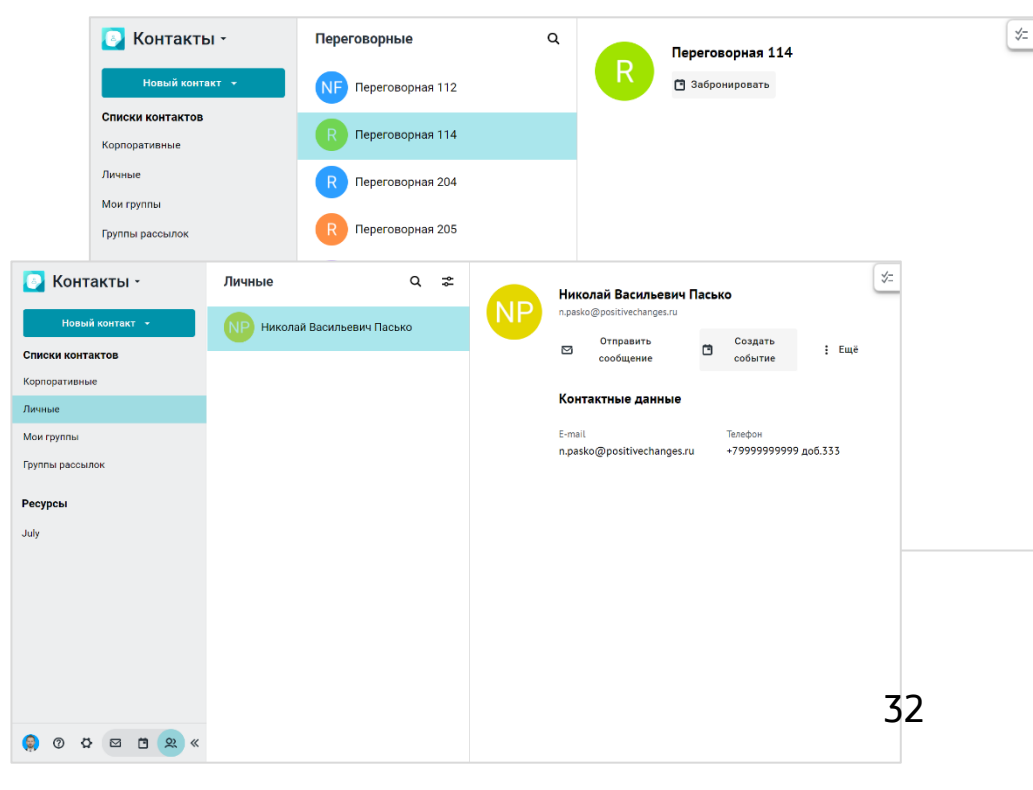

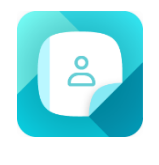

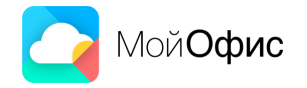

#### Новые возможности **настольных редакторов**

#### **Просмотр кода макросов на VBA**

- **Просматривайте код VBA макросов прямо** в настольных редакторах МойОфис.
- Вы сможете работать с кодом как с обычным текстом и использовать его для написания макросов на кроссплатформенном языке Lua.

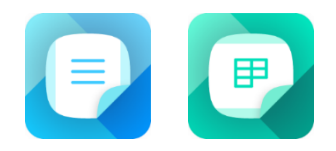

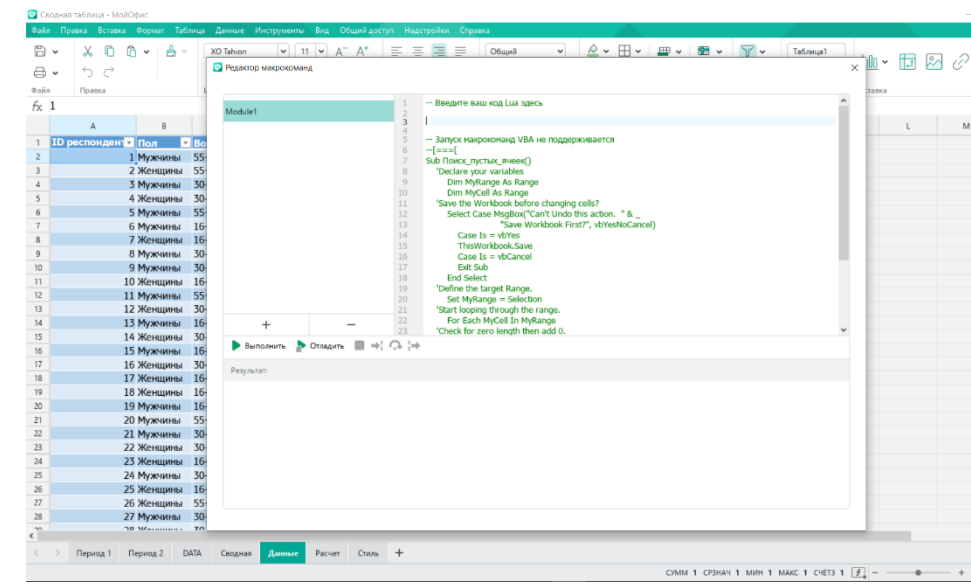

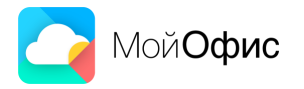

### **Новые возможности записи макрокоманд**

- Записывайте новые действия в виде макрокоманд и используйте их для автоматизации повторяющихся операций:
	- закрепляйте строки и столбцы;
	- скрывайте и отображайте нулевые значения ячеек;
	- вставляйте текущую дату;
	- изменяйте вид формулы;
	- настраивайте печать области;
	- выделяйте, вставляйте, изменяйте размер и положение, удаляйте изображения и диаграммы.

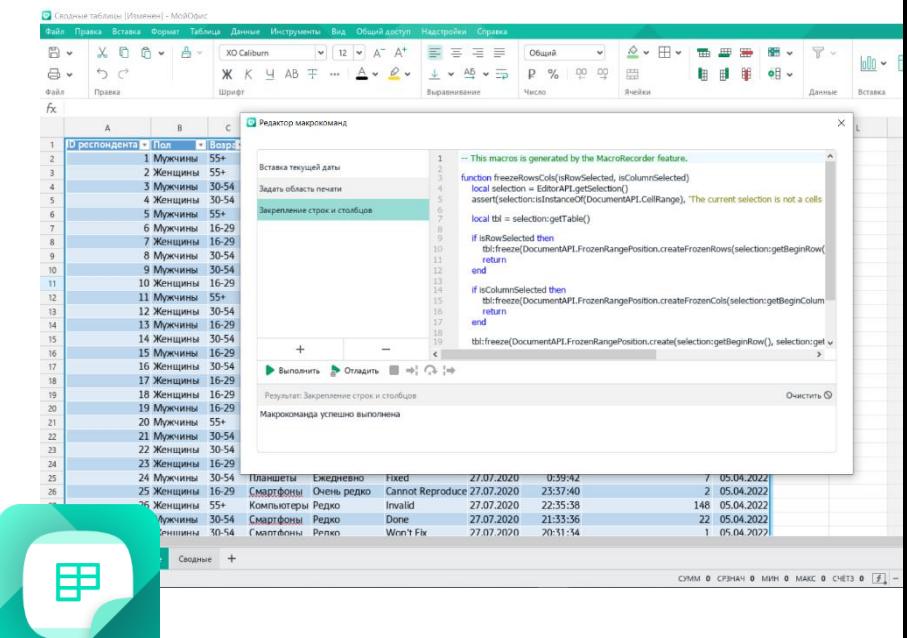

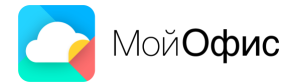

# **Сохранение изображений из документов**

- Сохраняйте содержащиеся в текстовом или табличном документе изображения как отдельные файлы.
- Формат изображения остается исходным.

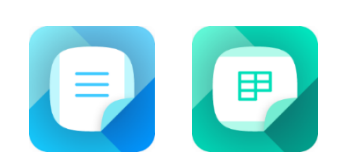

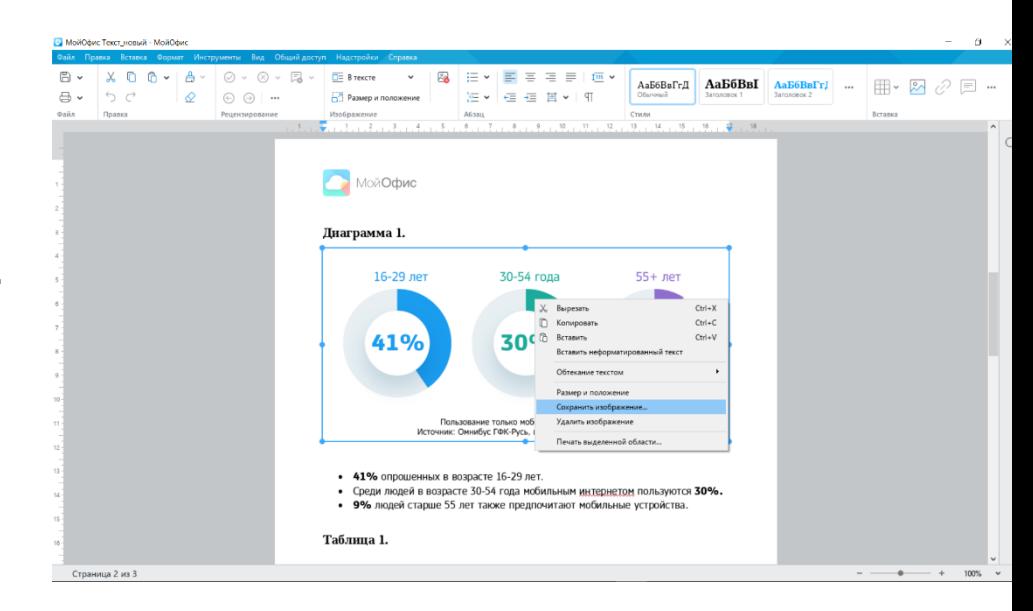

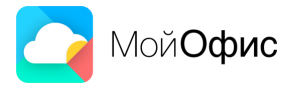

### **Смена языка интерфейса**

Быстро выбирайте нужный язык интерфейса и переключайтесь на него благодаря новому пункту в командном меню.

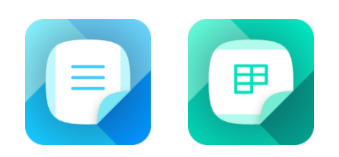

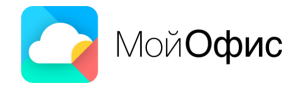

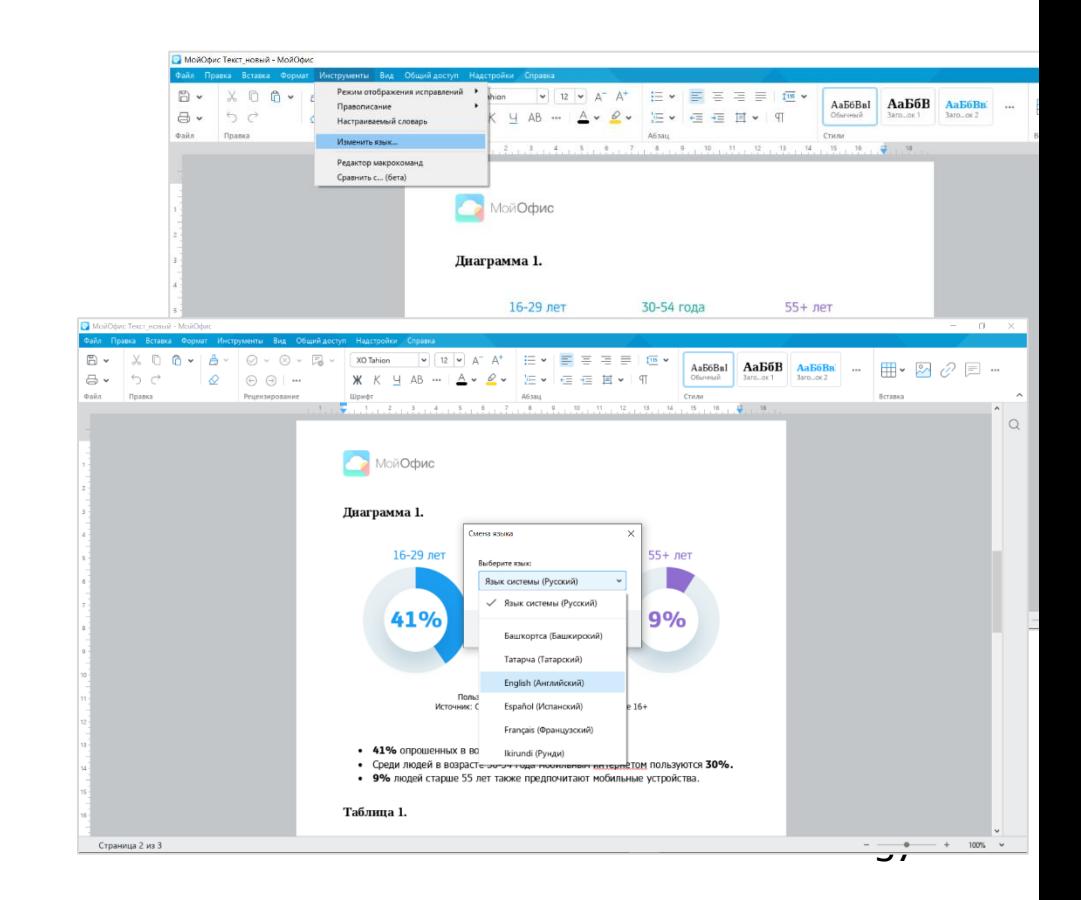

# **Работа с большими файлами еще быстрее**

- Открывайте, редактируйте и сохраняйте «тяжелые» табличные документы еще оперативнее.
- Новая версия «МойОфис Таблица» на 66% быстрее работает с документами, содержащими большое количество строк и формул, а также потребляет на 43% меньше оперативной памяти.

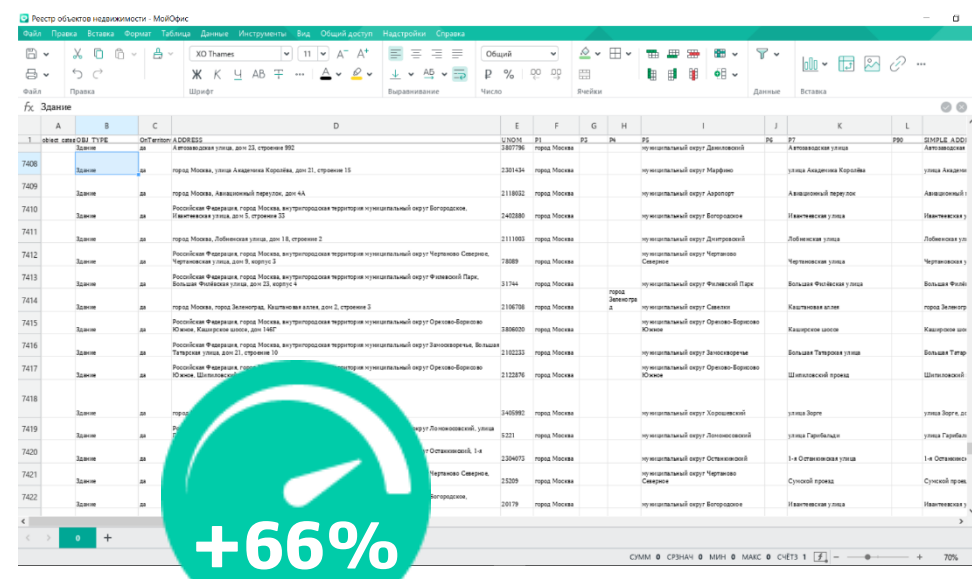

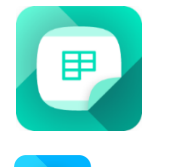

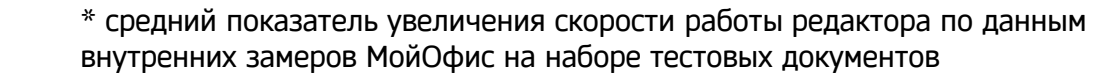

#### Улучшения в мобильном приложении **«МойОфис Документы»**

### **Поддержка внешних устройств**

▪ Используйте внешнюю клавиатуру при работе с приложением «МойОфис Документы» на iOS и iPadOS.

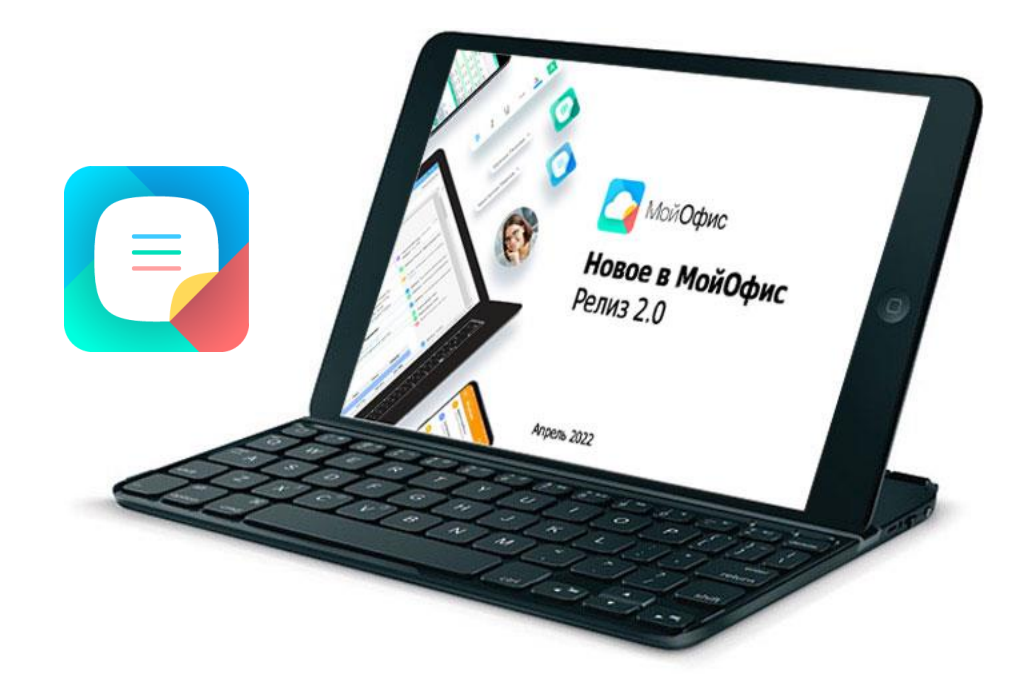

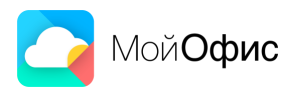

# **Сохранение положения в документе**

- Продолжайте работать в том же месте документа, где остановились, при любой ориентации устройства.
- Легко переходите с вертикального в планшетный режим. «МойОфис Документы» для iOS и iPadOS всегда запоминает ваше текущее положение.

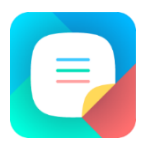

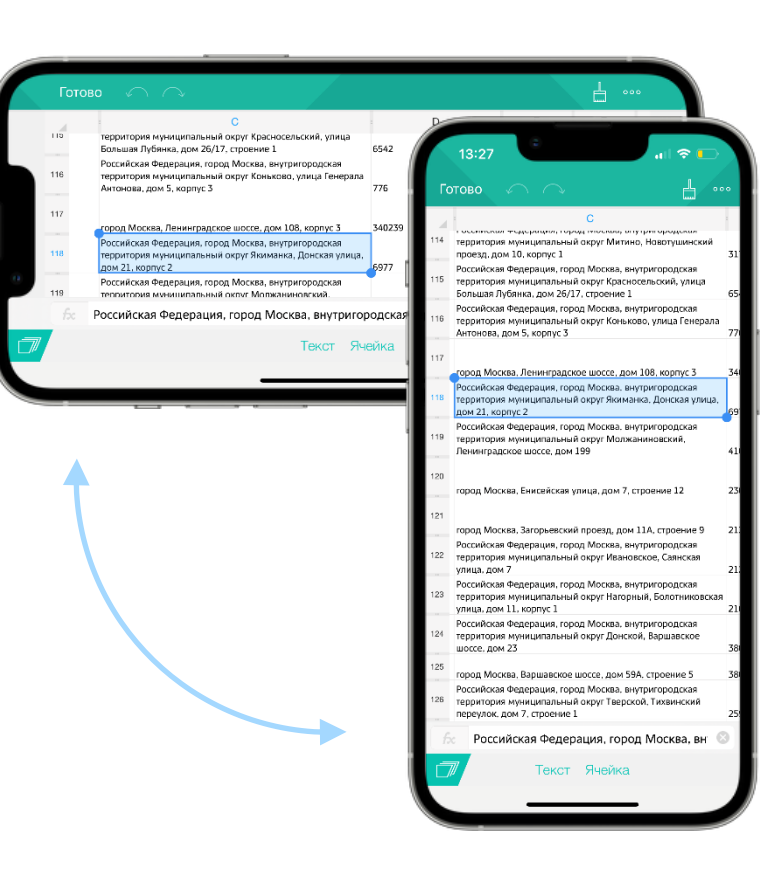

#### **Комплект средств разработки (SDK)**

#### **Закрепление строк и столбцов в АМР**

Перемещайтесь по табличному документу с большим количеством данных и не теряйте из виду важные диапазоны ячеек.

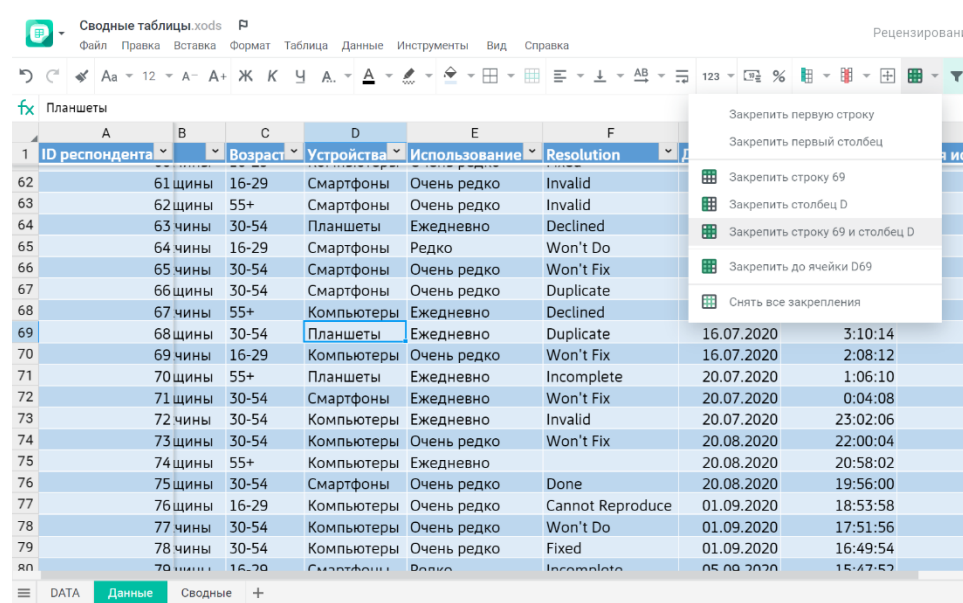

Все изменения сохранены

120%

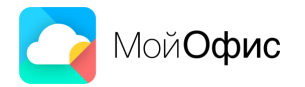

早。

#### **Новые возможности вставки в АМР**  $\bullet$

- **Вставляйте текст без сохранения** форматирования в редакторе текста, а значения — в редакторе таблиц.
- Добавляйте различные фигуры в обоих редакторах.

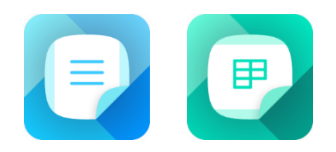

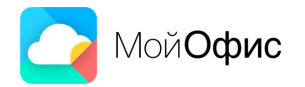

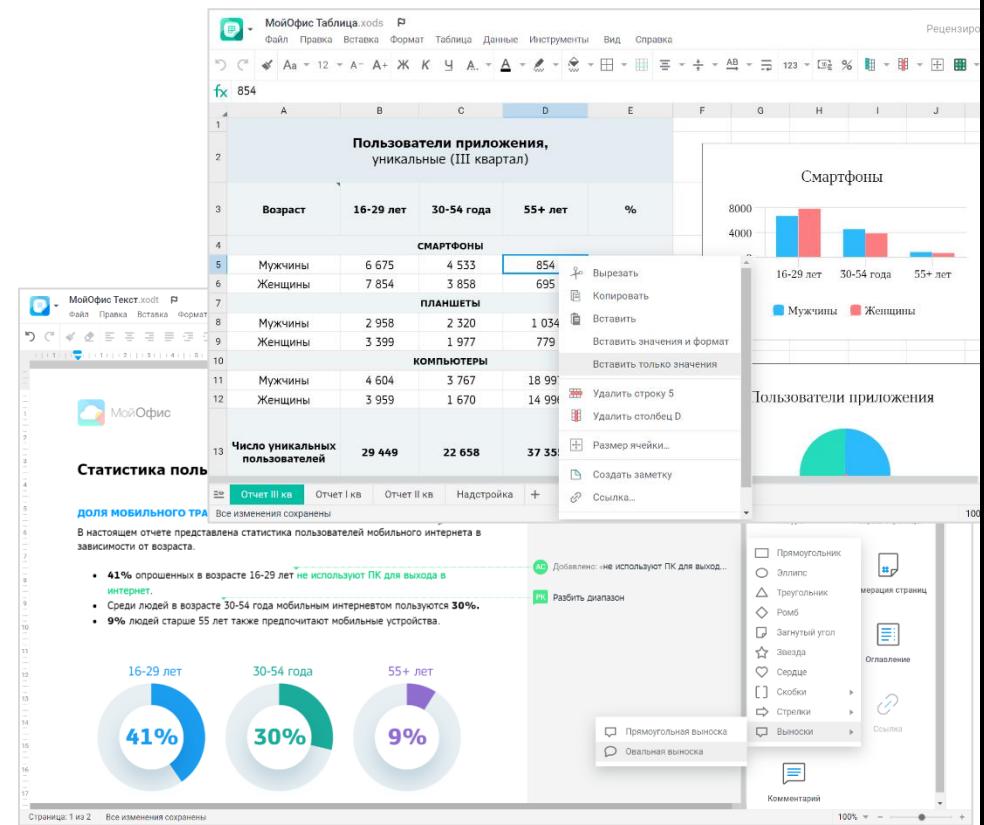

### **Новые подсказки в формулах**

- Легко добавляйте именованные диапазоны или области с табличным стилем форматирования в формулы.
- Просто выберите их имена из списка в подсказке, введя первую букву названия.

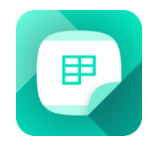

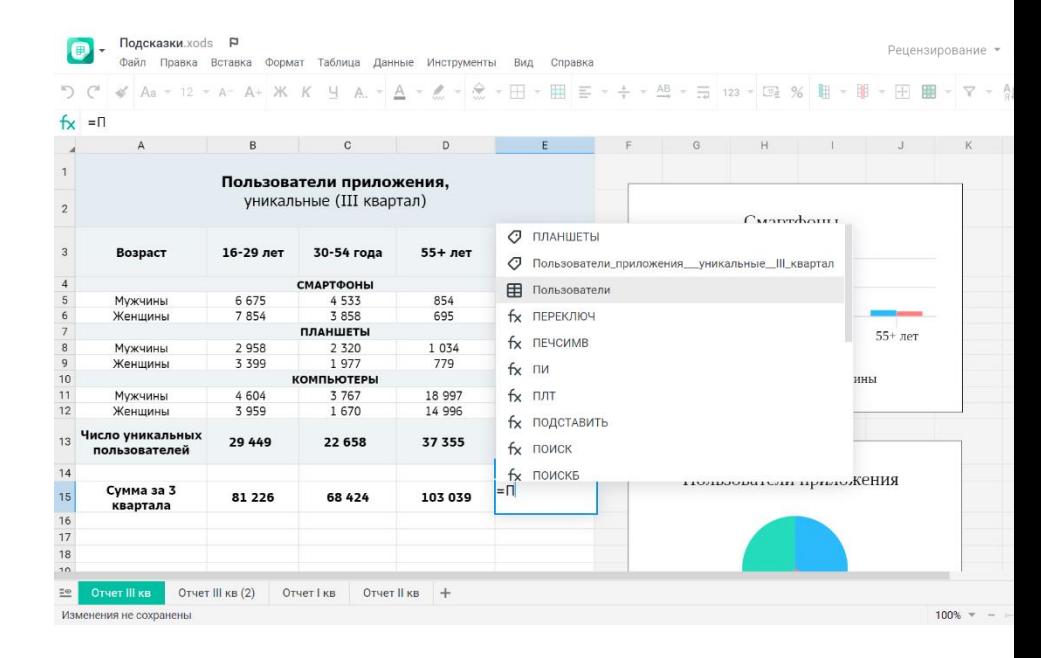

### **Копирование текста комментария**

- Используйте важную информацию из комментариев к документу.
- **Теперь в редакторе текста АМР можно** выделять и копировать текст из комментариев других пользователей.

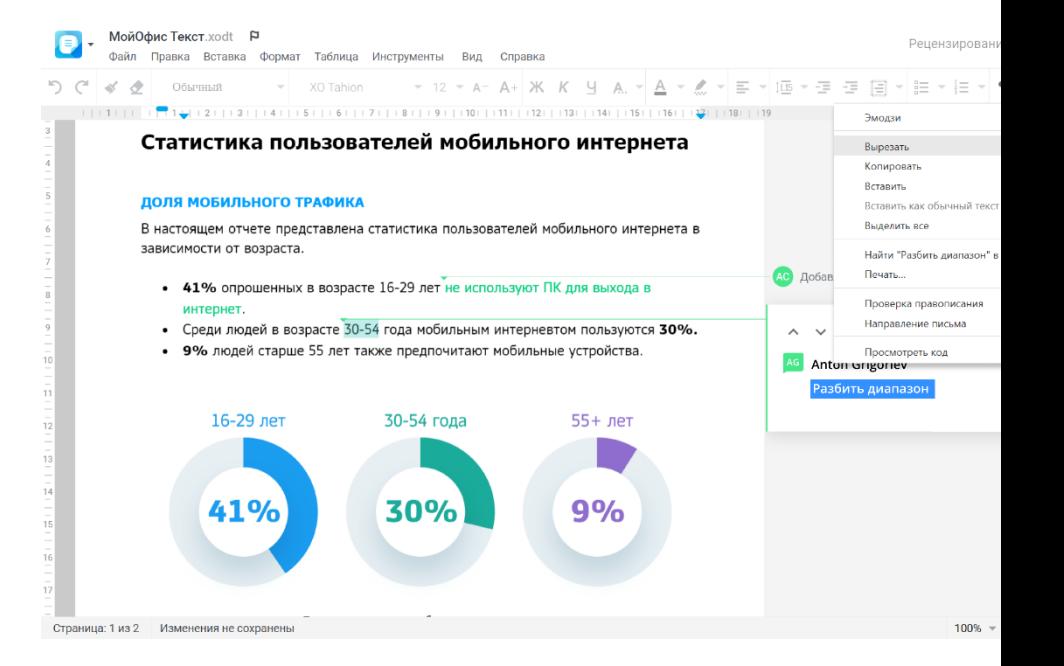

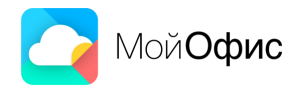

#### **Контроль расположения ячейки**

- Работайте с ячейками таблицы еще удобнее
- **Редактируемая ячейка теперь выделяется** на листе, а быстро переходить к ней можно по нажатию на имя.

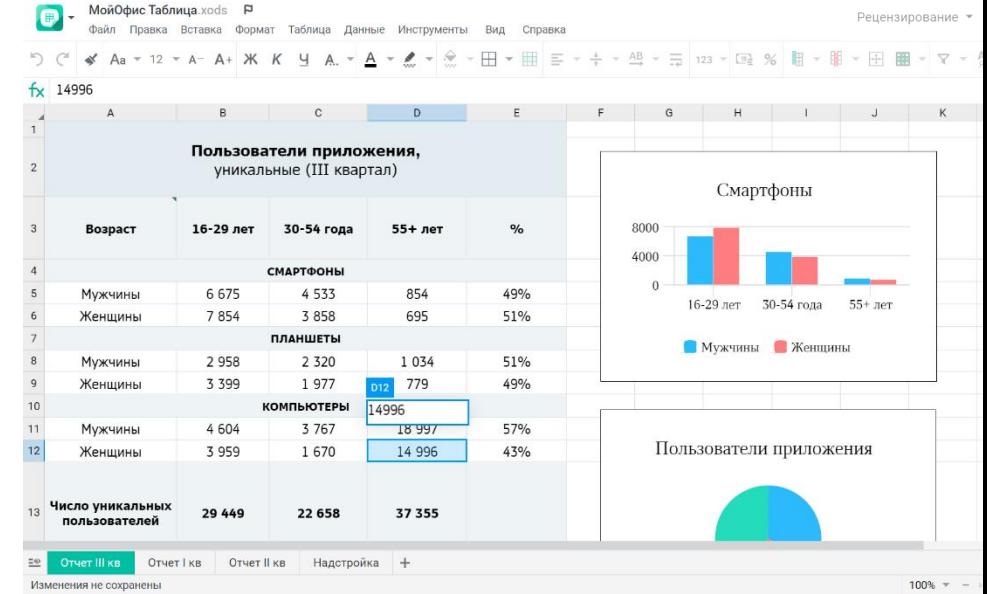

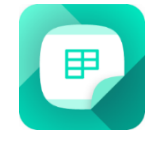

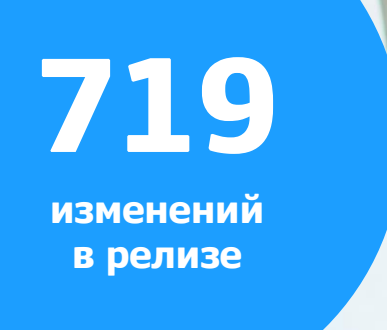

#### **МойОфис**

**Попробуйте все возможности**  обновленных продуктов МойОфис!

### **Пробные версии МойОфис**

**Протестируйте продукты** МойОфис перед покупкой – теперь это еще проще!

- Попробуйте веб -редакторы на [edit.myoffice.ru.](https://edit.myoffice.ru/)
- [Скачайте](https://myoffice.ru/trial/#section-standard) настольные приложения.
- Оставьте заявку на странице [пробных версий](https://myoffice.ru/trial/#section-cloud) для получения доступа к виртуальной рабочей среде «МойОфис Частное Облако 2».

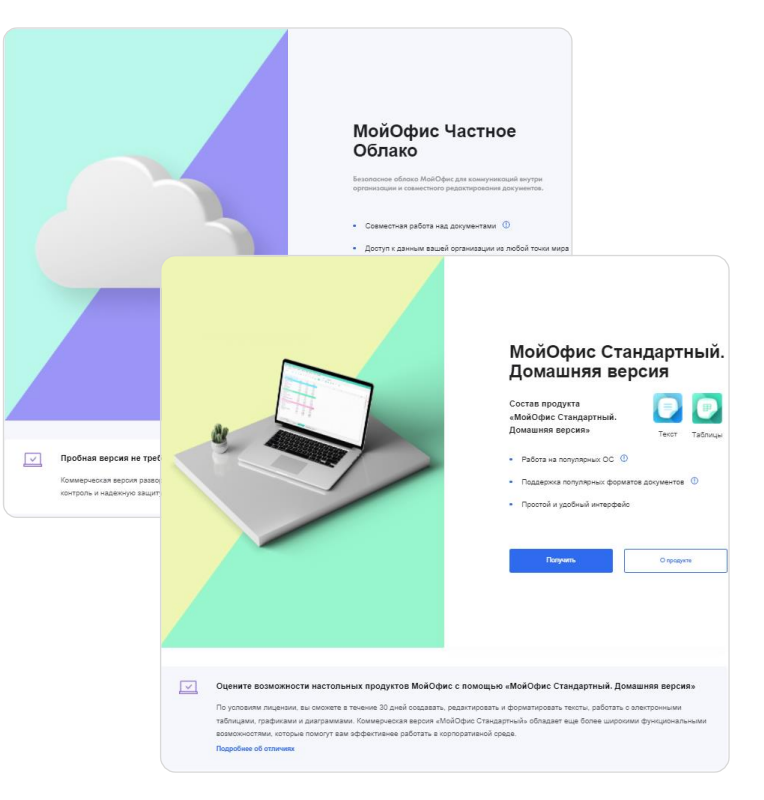

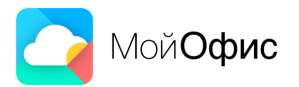

**МойОфис** 

#### **Свяжитесь с нами**

Смотрите полный перечень новых возможностей и улучшений на **support.myoffice.ru** в разделе «Продукты и документация». Выберите интересующий продукт и перейдите в документ «Информация о новой версии».

**Нужна консультация по продукту? Свяжитесь с нами!**

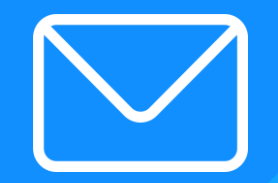

8-800-222-1-888 contact@myoffice.ru myoffice.ru

#### **Ограничение ответственности**

Сведения, представленные здесь и сейчас представителями ООО «Новые Облачные Технологии», не могут быть истолкованы как обязательство или обещание разработать, реализовать или поставить какой-либо программный продукт, специальную возможность или функцию.

Обязательство или обещание разработать, реализовать или поставить какой-либо программный продукт, специальную возможность или функцию имеют силу только в том случае, если они подтверждены соответствующим контрактом.

Дата выхода и набор функций любого из будущих программных продуктов, способ их распространения и рекомендованная цена могут отличаться от обсуждаемого здесь и сейчас.

Представленные планы основаны на том, что нам известно сегодня, и это может измениться в связи с расширением наших возможностей или непредвиденными изменениями на рынке.

ООО «Новые Облачные Технологии» оставляет за собой право изменять планы развития в любое время и без уведомления кого бы то ни было о подобных изменениях.

Все упомянутые в этом документе названия продуктов, логотипы, торговые марки и товарные знаки, принадлежат их владельцам и использованы здесь в соответствии с положениями статьи 1487 ГК РФ.

Товарные знаки «МойОфис» и «MyOffice» принадлежат ООО «Новые Облачные Технологии».

Ни при каких обстоятельствах нельзя истолковывать любое содержимое настоящего документа как прямое или косвенное предоставление лицензии или права на использование товарных знаков, логотипов или знаков обслуживания, приведенных в нем. Любое несанкционированное использование этих товарных знаков, логотипов или знаков обслуживания без письменного разрешения их правообладателя строго запрещено.

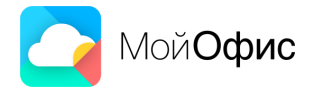